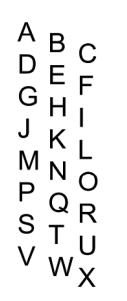

Print this form on your QuickBooks-compatible

check stock, and follow the instructions below.

0123456789 0123456789 0123456789 0123456789 0123456789

After you have printed this form, close this Acrobat window.

In the Printer Setup window:

- Enter the letter that is just above the "Pay to the Order of" line on your check.
- Enter the first number that is completely to the right of the dollar sign on your check.
- Click the "Update Settings" button on the Print Setup screen and reprint the sample check to test your alignment settings.
- When the alignment is correct, click the OK button.